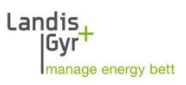

## **MAP190 Installationsprobleme mit MS Access Datenbank MAP190 V5.6 und höher**

## **Beschreibung**

Bei der Erstinstallation von MAP190 auf einem neuen Computer wird neben der Programminstallation immer auch eine Verknüpfung auf eine leere Microsoft Access Datenbank angelegt. Der Zugriff aus dem MAP190 erfolgt über einen geeigneten ODBC Treiber.

Sofern die richtige Version des ODBC Treibers auf ihrem System installiert ist, erledigt das Installationsprogramm alle nötigen Schritte automatisch.

Es hat sich jedoch gezeigt, dass speziell bei neueren Systemen (z.B. Windows 10 mit Microsoft Office 2016) die benötigten Treiber nicht oder nicht in der richtigen Version vorliegen. In diesem Fall erhalten sie während der Installation oder beim Auswählen der Datenbank im MAP190 eine der folgenden Fehlermeldungen:

- "The operating system is not presently configured to run this application"
- "Unable to load odbcji32.dll"

## **Massnahmen**

Es muss vor der Installation von MAP190 sichergestellt werden, dass die Microsoft Access Database Engine 2010 auf ihrem System installiert ist. Diese kann von einer Microsoft Webseite heruntergeladen werden, z.B. von

<https://www.microsoft.com/de-DE/download/details.aspx?id=13255>

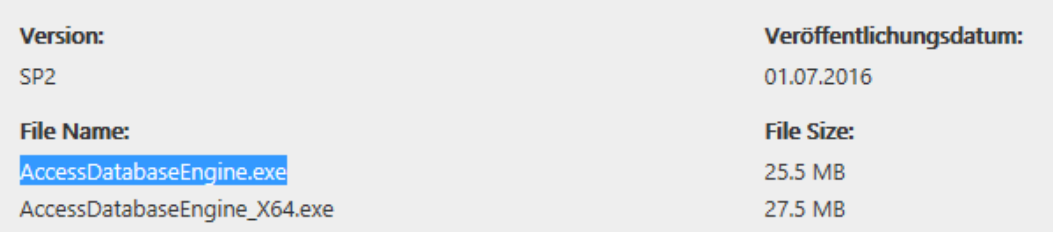

Laden Sie die 32-Bit Version (AccessDatabaseEngine.exe) auf ihren Rechner herunter und installieren Sie diese.

Anschliessend kann die Installation von MAP190 wie üblich erfolgen.

Falls sie MAP190 bereits installiert haben und beim Öffnen der Datenbank Probleme haben, können sie die Microsoft Access Database Engine 2010 auch nachträglich installieren. Die Verknüpfung auf die Access Datenbank muss dann jedoch manuell erfolgen wie im Anwendungshinweis "MAP\_14 de – Manuelle Installation von MAP190 Datenbanken" beschrieben.